# Khai thác dữ liệu không gian về hệ thống hạ tầng thoát nước thông qua internet

## **Trần Trọng Đức**

Trường Đại học Bách Khoa, ĐHQG-HCM

*(Bản thảo nhận ngày 28 tháng 06 năm 2016, hoàn chỉnh sửa chữa ngày 19 tháng 08 năm 2016)*

## **TÓM TẮT**

*Để quản lý dữ liệu hệ thống thoát nước của thành phố Hồ Chí Minh, Công ty thoát nước đô thị đã và đang triển khai xây dựng một hệ thống GIS nền desktop dựa trên sản phẩm ArcGIS của ESRI. Trong hệ thống này, dữ liệu thoát nước được tổ chức theo mô hình cơ sở dữ liệu đa người dùng Geodatabase và lưu trử trong một máy chủ đặt tại công ty, người sử dụng ở các xí nghiệp trực thuộc công ty đóng trên những địa bàn ở xa được trang bị các phần mềm GIS và có thể truy cập đến cơ sở dữ liệu này thông qua một mạng riêng ảo đã được xác lập. Vấn đề đặt ra là chi phí đầu tư sẽ tăng nhanh nếu công ty trang bị các phần mềm GIS cho mọi nhân viên liên quan. Để giảm bớt chi phí đầu tư, và để* 

*Từ khóa: GIS, Thoát nước, WebGIS, OpenLayers, Geoserver* 

## **1. ĐẶT VẤN ĐỀ**

Công ty Thoát nước đô thị Tp. Hồ Chí Minh đang xây dựng một hệ thống GIS nền Desktop để cho phép nhân viên của mình quản lý hiệu quả hệ thống thoát nước trên khu vực nội thành thành phố Hồ Chí Minh rộng hơn 400km2. Công ty có một trụ sở chính và 10 xí nghiệp duy tu nằm tại các địa điểm khác nhau trong thành phố. Trong hệ thống GIS này, dữ liệu thoát nước được lưu trử trong một máy chủ đặt tại trụ sở chính. Hệ thống GIS cho phép mỗi xí nghiệp duy tu truy cập, sử dụng và cập nhật thông tin hạ tầng thoát nước thuộc phần xí

*làm thuận tiện cho việc truy cập đến cơ sở dữ liệu chung, một hệ thống WebGIS đã được xây dựng trên nền tảng ứng dụng web ASP.NET của Microsoft, kết hợp với các sản phẩm mã nguồn mở Geoserver, và OpenLayers. Với hệ thống WebGIS này, người sử dụng có thể truy cập đến cơ sở dữ liệu thoát nước từ mọi địa điểm cách xa máy chủ thông qua trình duyệt web và có thể đưa ra các yêu cần cần thiết về dữ liệu thông qua một trang web, ví dụ như xem và truy vấn thông tin dữ liệu bản đồ, thông tin thuộc tính, thực hiện thống kê báo cáo, lập đồ thị. Hệ thống WebGis nói trên đã được thử nghiệm thành công với người sử dụng truy cập từ một địa điểm cách xa trụ sở chính của công ty.* 

nghiệp quản lý, trong khi trụ sở chính quản lý toàn bộ mạng lưới và cơ sở dữ liệu thoát nước. Các xí nghiệp có thể truy cập từ xa tới cơ sở dữ liệu tại trụ sở chính, thông qua một mạng riêng ảo (VPN), sử dụng các kết nối ảo được thiết lập trong môi trường internet từ mạng riêng của công ty tới các xí nghiệp và cả các nhân viên đang đi công tác ngoài hiện trường cách xa trụ sở chính. Hạn chế của hệ thống này là nó đòi hỏi công ty đầu tư chi phí lớn để trang bị (mua bản quyền) các phần mềm GIS cần cho các tác nghiệp hàng ngày tại các xí nghiệp trực thuộc tương ứng với số người sử dụng có liên quan.

Để khắc phục hạn chế này, một giải pháp đang được phát triển trong đó công ty chỉ phải trang bị các phần mềm GIS hoàn chỉnh cần cho các công việc đòi hỏi phải sử dụng các chức năng phức tạp tại một số vị trí máy tính nhất định, còn việc truy cập xem thông tin bản đồ, xem thông tin thuộc tính hoặc thực hiện các thống kê báo cáo sẽ được tiến hành trên internet thông qua một hệ WebGIS. Bài báo này trình bày tổng quát một số kết quả mà tác giả đã nghiên cứu được khi xây dựng hệ thống WebGIS như vậy. Để có thêm thông tin chi tiết về một số phương án, cách thức xây dựng hệ thống WebGIS, đọc giả có thể tham khảo thêm tài liệu [3], [4], [5].

## **2. TỔNG QUAN VỀ KIẾN TRÚC CỦA HỆ THỐNG WEBGIS**

Hệ thống WebGIS đã xây dựng được thiết kế theo mô hình kiến trúc 3 tầng như hình 1 trên cơ sở tham khảo tài liệu [1], [2] và các tài liệu khác.

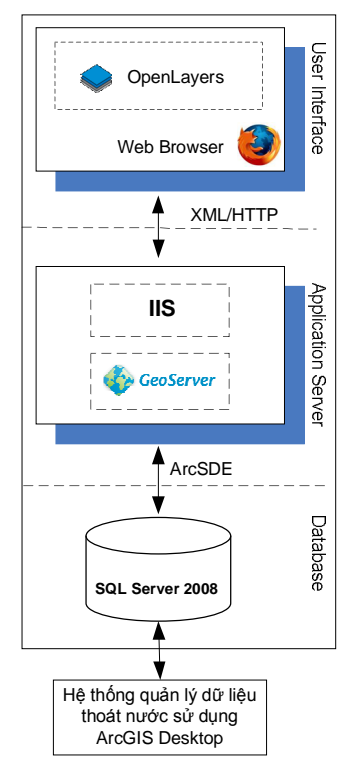

**Hình 1.** Kiến trúc của hệ thống WebGIS

*Tầng trình bày*: đơn thuần là một trình duyệt web, ví dụ Mozilla Firefox, Internet Explorer,… để mở ứng dụng web có thiết kế định sẵn. Ứng dụng Web được viết bằng công nghệ chuẩn ASP.Net, sử dụng thư viện mã nguồn mở Javascript OpenLayers trong truy vấn và hiển thị thông tin bản đồ theo các chuẩn định dạng WMS/WFS.

*Tầng giao dịch*: sử dụng *Internet Information Services* (**IIS**) web server tạo bởi Microsoft và phần mềm mã nguồn mở *GeoServer* có chức năng như một Map Server để cung cấp các dữ liệu và dịch vụ liên quan đến bản đồ theo các chuẩn dịch vụ WMS/WFS và cung cấp các hoạt động phân tích không gian thông qua giao thức WPS.

*Tầng dữ liệu*: Công ty thoát nước đô thị đã và đang phát triển hệ thống quản lý cơ sở dữ liệu thoát nước dựa trên mô hình cơ sở dữ liệu quan hệ đa người dùng Geodatabase với ArcSDE đóng vai trò truy xuất và quản lý dữ liệu không gian thoát nước trong cơ sở dữ liệu quan hệ SQL Server 2008. Để đảm bảo cơ sở dữ liệu hệ thống được toàn vẹn và nhất quán hệ WebGIS sẽ khai thác và dùng chung cơ sở dữ liệu này.

### **3. THIẾT KẾ HỆ THỐNG WEBGIS**

Cho mục đích thử nghiệm khả năng khai thác dữ liệu không gian về hạ tầng thoát nước và thực hiện những chức năng GIS đơn giản thông qua internet, Hệ thống WebGIS đã được thiết kế với những thành phần chính như sau:

#### **3.1 Cơ sở dữ liệu của hệ thống thoát nước**

Dữ liệu được lưu trữ theo hệ tọa độ VN2000 và theo mô hình cơ sở dữ liệu Geodatabase đa người dùng. Có hai nhóm dữ liệu: dữ liệu nền và dữ liệu chuyên đề.

*Dữ liệu nền*: Thể hiện các thực thể địa lý cơ bản (ranh giới, thủy hệ, giao thông,…) làm nền cơ sở về mặt không gian để nhận dạng và thể hiện vị trí các lớp dữ liệu chuyên đề thoát nước.

*Dữ liệu chuyên đề:* Dữ liệu chuyên ngành thoát nước, bao gồm: tuyến cống, hầm ga, trạm bơm, cửa xã,…

#### **3.2 Chức năng cơ bản của hệ thống**

Các yêu cầu về chức năng cần có trong khai thác dữ liệu hệ thống thoát nước rất đa dạng, tuy nhiên ở giai đoạn này chỉ một số chức năng cơ bản được thực hiện, bao gồm:

- a) Tương tác với bản đồ: phóng to, thu nhỏ, rê bản đồ,…
- b) Tra xét, tìm kiếm thông tin về hệ thống thoát nước bằng nhiều hình thức khác nhau, bao gồm:

- Tìm và xác định vị trí của các đối tượng trên bản đồ theo một hoặc nhiều tiêu chí tìm kiếm, đồng thời hiển thị thông tin thuộc tính của đối tượng được tìm thấy.

- Tra xét thông tin thuộc tính của các đối tượng thoát nước thông qua tương tác trực tiếp trên màn hình.

c) Chức năng thống kê, bao gồm:

- Thống kê tổng hợp chiều dài tuyến cống, số lượng hố ga, trạm bơm, cửa xã theo lưu vực, theo đơn vị hành chính.

- Thống kê tổng hợp hạ tầng thoát nước theo tuyến đường

- Thống kê chi tiết thông tin hạ tầng thoát nước theo tuyến đường.

- d) Chức năng đồ thị cho phép vẽ đồ thị mặt cắt dọc theo tuyến đường đã chọn
- e) In bản đồ

Hình 2 thể hiện menu các chức năng của hệ thống WebGIS đã xây dựng.

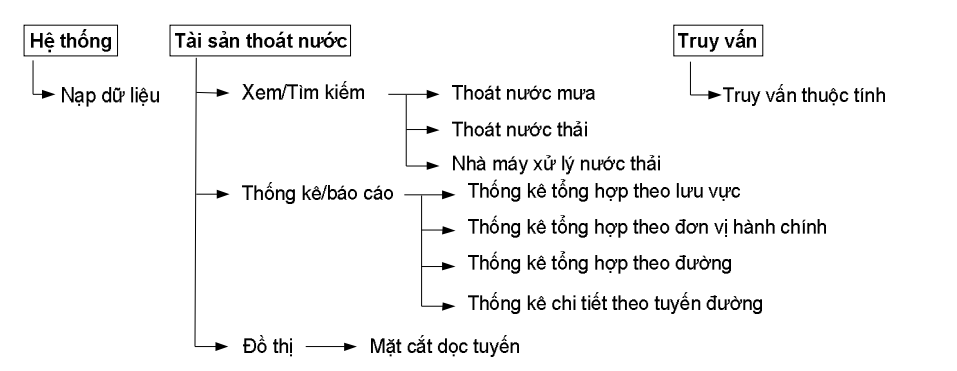

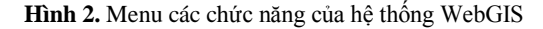

## **3.3 An toàn của hệ thống**

Hệ thống WebGIS được xây dựng không hỗ trợ quản lý, tạo mới người dùng qua Internet mà chỉ thực hiện việc kiểm tra, xác thực người dùng thông qua tên và mật khẩu của người dùng hiện đang sử dụng hệ thống GIS nền desktop (hình 3). Trường hợp người dùng không được xác thực thì không thể truy cập đến nội dung bản đồ trong trang WebGIS đã xây dựng.

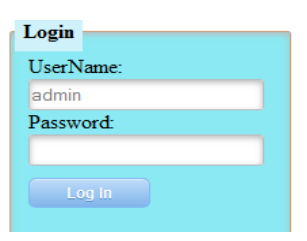

**Hình 3.** Giao diện đăng nhập hệ thống

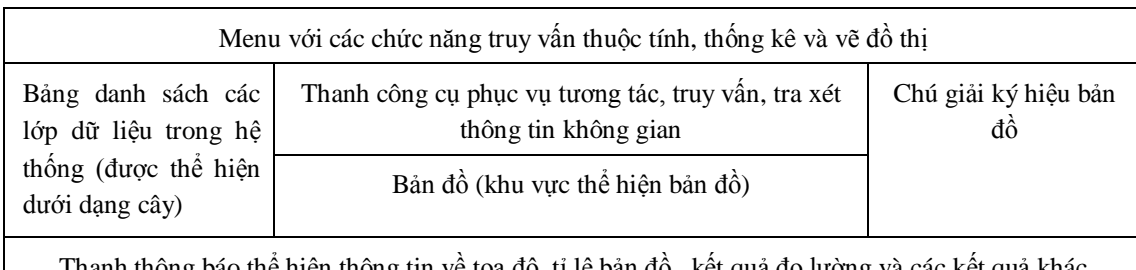

Thanh thông báo thể hiện thông tin về tọa độ, tỉ lệ bản đồ, kết quả đo lường và các kết quả khác

**Hình 4.** Bố trí các phần trong giao diện của trang WebGIS

#### **3.4 Xây dựng giao diện của trang webGIS**

Giao diện của trang WebGIS chính được chia ra thành các vùng với các vị trí được bố trí như hình 4

## **3.5 Ngôn ngữ lập trình**

Các tương tác phía ứng dụng được viết sử dụng Hypertext Markup Language (HTML) và Javascript, phía server sử dụng ngôn ngữ lập trình vb.net.

## **4. MỘT SỐ LẬP TRÌNH CƠ BẢN VÀ KẾT QUẢ MINH HỌA TƯƠNG ỨNG**

## **4.1 Hiển thị bản đồ**

Một bản đồ Web phía client được tạo ra với việc sử dụng API "*OpenLayers.Map*" từ thư viện OpenLayers. Các lớp dữ liệu WMS được tạo sử dụng "*OpenLayers.Layer.WMS*". WMS là một giao thức chuẩn dùng trong phục vụ 'ảnh bản đồ' có tham chiếu địa lý trên Internet. Một yêu cầu WMS định nghĩa các lớp dữ liệu địa lý và khu vực quan tâm. Phản hồi từ yêu cầu là một hoặc nhiều ảnh bản đồ (định dạng JPEG, PNG,…) được trả trở lại và có thể hiển thị trong một trình duyệt web. Ví dụ để tạo một bản đồ Web có thể sử dụng các câu lệnh sau:

map = new OpenLayers.Map('map');

cuaxa = new OpenLayers.Layer.WMS ("Cửa xã", "http://localhost:8081/geoserv er/thoatnuocwksp/wms",

{layers:'thoatnuocwksp:cuaxa, format: image/png});

map.addLayer(cuaxa);

Số lượng các lớp dữ liệu bản đồ rất lớn, nên thiết kế cho phép đưa vào hoặc lấy ra bất kỳ lớp dữ liệu thoát nước nào có trong Geoserver.

## **4.2 Tương tác với bản đồ**

Tương tác với bản đồ tạo bởi OpenLayers được thực hiện thông qua các Controls. Để sử dụng được các Controls, chúng phải được thêm vào bản đồ thông qua API "*map.addControl*". Một số controls được sử dụng trong hệ thống như: *DrawFeature, GetFeature, Measure, Navigation, NavigationHistory, OverviewMap, Scale, SelectFeature, ZoomBox, WMSGetFeatureInfo,*… Ví dụ, để đưa các controls giúp tương tác với bản đồ Web vào map, thực hiện các câu lệnh sau:

> map.addControl(new OpenLayers.Control. PanZoomBar());

map.addControl(new

OpenLayers.Control.Navigation());

Với việc đưa vào sử dụng các controls, người sử dụng có thể thực hiện các chức năng cơ bản trong tương tác với bản đồ như phóng to  $\mathbb{R}$ , thu nhỏ  $\mathbb{R}$ , rê bản đồ  $\mathbb{R}$  ..., thực hiện các chức năng đo lường chiều dài , đo diện tích … Hình 5 minh họa giao diện hoàn chỉnh của hệ thống, với các controls đã được xây dựng và dữ liệu bản đồ của khu vực nghiên cứu.

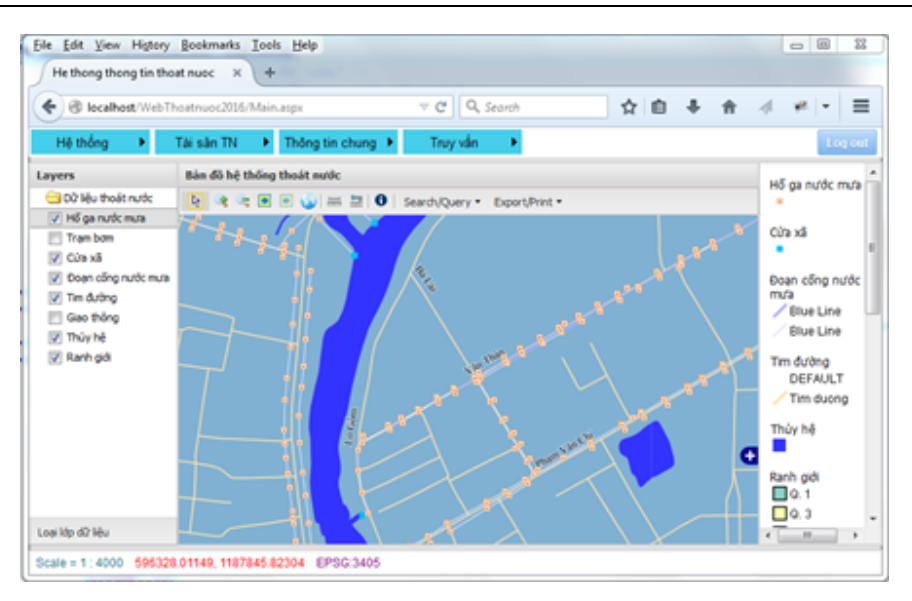

**Hình 5.** Giao diện của trang webGIS

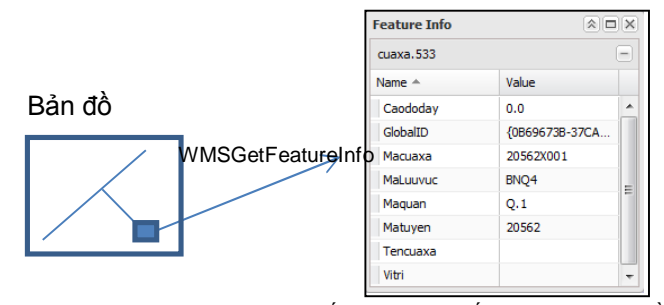

**Hình 6.** Tra xét trực tiếp thuộc tính đối tượng trên bản đồ

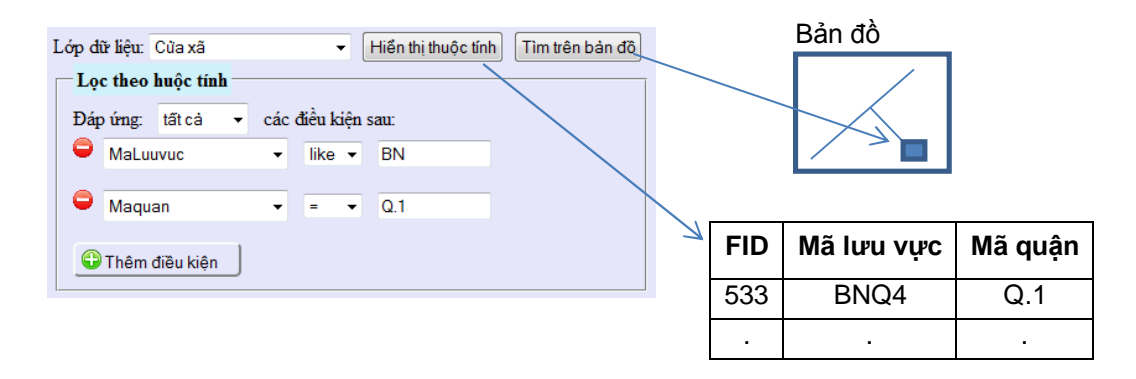

**Hình 7.** Truy vấn thông tin đối tượng thông qua các điều kiện tìm kiếm

### **4.3 Truy vấn, phân tích dữ liệu**

Việc tìm kiếm, tra xét thông tin về đối tượng có thể được thực hiện qua hai hình thức:

- Tra xét thông tin thuộc tính của đối tượng thoát nước thông qua tương tác trực tiếp với đối tượng trên bản đồ. Công việc này được thực hiện với việc sử dụng control "*OpenLayers.Control.WMSGetFeatureInfo*".

Khi đối tượng được tìm thấy, thuộc tính của đối tượng sẽ được đưa vào *popup window* và hiển thị như hình 6.

- Việc tìm kiếm đối tượng dựa trên thuộc tính được thực hiện bởi hàm "*OpenLayers.Request.Get*" hoặc "*OpenLayers.Request.Post*" kết hợp với việc đưa vào các điều kiện sử dụng <ogc:Filter>. Nếu có đối tượng được tìm thấy, thì các đối tượng được chọn trên màn hình và bản đồ sẽ phóng đại và di chuyển đến khu vực chứa các đối tượng được tìm thấy. Ví dụ để tìm kiếm đối tượng cửa xã thuộc lưu vực Bắc Thành phố Hồ Chí Minh sử dụng câu lệnh sau:

http://localhost:8081/geoserver/wfs?request =GetFeature&version=1.1.0&service=wfs&type Name=thoatnuocwksp:cuaxa&CQL\_FILTER= MaLuuvuc= 'BTP'.

Để hỗ trợ cho việc tìm kiếm đối tượng dựa trên thuộc tính, một giao diện tìm kiếm được cung cấp giống như hình 7, cho phép người sử dụng tìm kiếm dữ liệu của bất kỳ lớp dữ liệu nào, tìm kiếm dựa trên số lượng các điều kiện không giới hạn. Khi đối tượng được tìm thấy dữ liệu về đối tượng được hiển thị, và nếu muốn bản đồ sẽ được phóng đại và dịch chuyển đến khu vực chứa đối tượng tìm thấy.

## **4.4 Thống kê dữ liệu**

Phần lớn việc thống kê dữ liệu được thực hiện trên SQL Server 2008. Trong hệ thống WebGIS này chức năng thống kê được thực hiện theo thiết kế định sẵn. Các chức năng thống kê được viết và lưu dưới dạng các *Store Procedure*.

Khi cần thực hiện thống kê sẽ tiến hành gọi *Store Procedure* phù hợp để tiến hành thống kê, kết quả trả về sẽ được hiển thị trên trang web, dưới đây là một ví dụ về sử dụng store procedure thống kê số lượng hố ga theo đơn vị hành chính

Ví dụ về hàm dùng gọi *Store Procedure*: Dim ds As New DataSet() Using conn As New SqlConnection(connectionString) Dim sqlComm As New SqlCommand("dbo.thongke", conn) sqlComm.CommandType = CommandType.StoredProcedure Dim da As New SqlDataAdapter() da.SelectCommand = sqlComm da.Fill(ds) End Using Và *Store Procedure* được gọi: Create Procedure dbo.thongke As

Begin

Select Q.tenquan As "quận", Count(\*) As "số Lượng" From hoga As V, tblquan As Q Where  $V$ .maquan = Q.maquan Group By Q.tenquan

#### End

Hình 8 minh họa kết quả nhận được khi gọi *Store Procedure* thực hiện chức năng thống kê tổng hợp theo đơn vị hành chính.

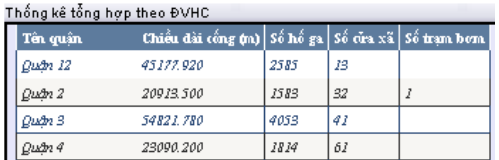

**Hình 8.** Kết quả thực hiện thống kê tổng hợp theo đơn vị hành chính

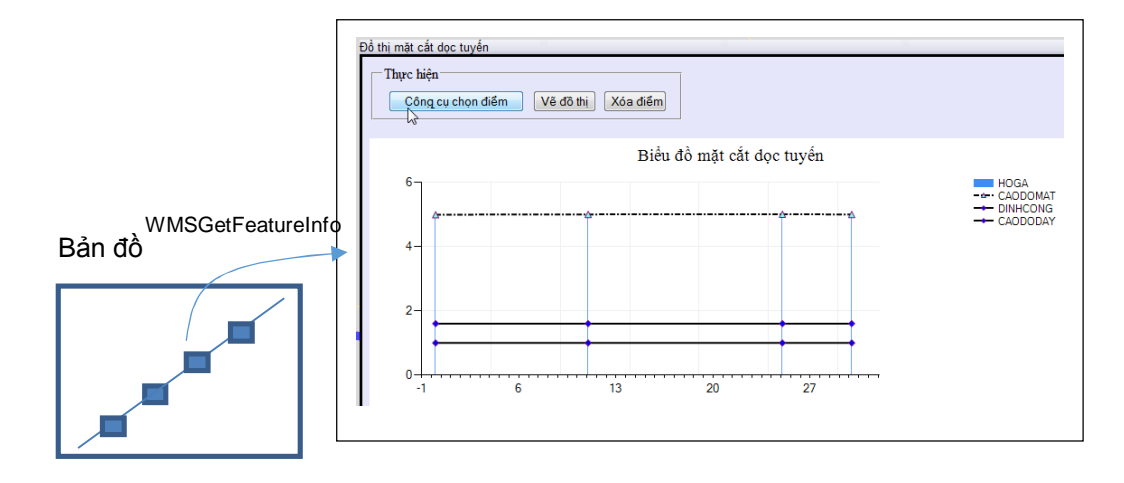

**Hình 9.** Giao diện và kết quả vẽ đồ thị mặt cắt dọc tuyến cống

#### **4.5 Vẽ đồ thị**

Chức năng đồ thị được xây dựng cho phép vẽ đồ thị mặt cắt dọc theo các hố ga đã chọn trên tuyến cống. Công việc này được thực hiện với việc sử dụng control "OpenLayers.Control.WMSGetFeatureInfo" để lấy thông tin về các hố ga và đoạn cống được chọn. Trên cơ sở thông tin nhận được từ các hố ga, biểu đồ mặt cắt dọc tuyến sẽ được vẽ như trong hình 9.

## **4.6 In bản đồ**

Bản đồ nhìn thấy tại trình duyệt web có thể được xuất ra máy in sử dụng window.print **5. KẾT LUẬN**

Tích hợp GIS và công nghệ Web đã mở ra rất nhiều cơ hội cho việc chia sẽ thông tin thông qua internet. Bài báo này giới thiệu cơ hội đã được vận dụng như thế nào trong việc khai thác dữ liệu không gian về hệ thống hạ tầng thoát nước thông qua mạng internet. Chú trọng đến việc giảm chi phí đầu tư, hệ thống được xây dựng bằng cách sử dụng các sản phẩm phần mềm mã nguồn mở như Geoserver và OpenLayers. Tuy nhiên, để tận dụng tính ưu việt của công nghệ web được phát triển bởi Microsoft, hệ thống được xây dựng dựa trên nền tảng của công nghệ ASP.NET. Hệ thống được tiến hành thử nghiệm thành công tại công ty thoát nước đô thị thành phố Hồ Chi minh. Với hệ thống này, nhân viên từ các xí nghiệp trực thuộc công ty thoát nước đô thị không cần phải có một phần mềm GIS mà chỉ cần có một trình duyệt web và internet là đã có thể truy xuất tới cơ sở dữ liệu thoát nước lưu trữ tại trụ sở chính của công ty, xem và tra xét thông tin hệ thống thoát nước, thực hiện các thống kê về hạ tầng cơ sở thoát nước một cách dễ dàng.

## Exploiting a drainage database via internet

## **Tran Trong Duc**

Ho Chi Minh city University of Technology,VNU-HCM, Vietnam

## **ABSTRACT**

*To manage the HCMC drainage system, the city's Urban Drainage Company has been developing a desktop GIS based on ArcGIS software, ESRI. In this system, drainage database is organized into Geodatabase model and is stored in a server placed at the company headquarter. The company's satellite offices can get access to the server's database through a virtual private network. With this arrangement, investment cost will increase rapidly if the company is going to equip GIS software to workstation of every related staff. To avoid this investment burden problem, a WebGIS system* 

*has been developed based on ASP.NET framework of Microsoft, as well as the open source products Geoserver, and OpenLayers. With this webGIS, the company staff can access to drainage database from everywhere through the Internet by using just a normal web browser making requests for data through a standard web page. They can also carry out several basic GIS functions, such as viewing, querying, and doing statistics and making graph. The system has been tested and proved to work effectively enabling the company staff to cost-effectively exploit its drainage Geodatabase through the internet.*

*Keywords: GIS, WebGIS, Drainage Network, Geoserver, OpenLayers*

## **TÀI LIỆU THAM KHẢO**

- [1]. Zhong Ren Peng and Ming Hsiang Tsou, *Internet GIS*. John Wiley and Sons, Inc, 2003.
- [2]. AA. Alesheikh, H. Helali, HA. Behroz, *Web GIS, Technologies and Its Applications,* Symposium on Geospatial Theory, Processing and Applications, Ottawa, 2002.
- [3]. Trần Trọng Đức. *Xử lý địa không gian qua Internet,* 13th Conference on Science and Technology – Geomatics, Engineering Session 2013 HCMUT Vietnam- Faculty of Civil Engineering, 2013.
- [4]. Trần Trọng Đức, *Displaying, editing and analyzing spatial data via internet with a WEBGIS application developed using open source software*, Proceedings: International Symposium on GeoInformatics for Spatial-InfraStructure Development in Earth and

Allied Sciences, Hochiminh city, Vietnam 16-20 October 2012.

- [5]. Trần Trọng Đức, *Integration of Geoserver, OpenLayer, GeoExt and ArcSDE to manage an Urban Drainage Information via Internet*, Int. Sym. on GeoInformatics for Spatial-InfraStructure Development in Earth and allied sciences, Hà Nội - Việt Nam, 2010.
- [6]. Peter Robins website. Link: http://www.peterrobins.co.uk/it/oledit.html
- [7]. Geoserver User Manual. Link: http://docs.geoserver.org/latest/en/user/inde x.html
- [8]. OpenLayer User Guide. Link: http://www.openlayers.org
- [9]. GeoTools User Guide. Link: http://docs.geotools.org/
- [10].JavaScript Toolkit for Rich Web Mapping Applications. Link: http://www.geoext.org/